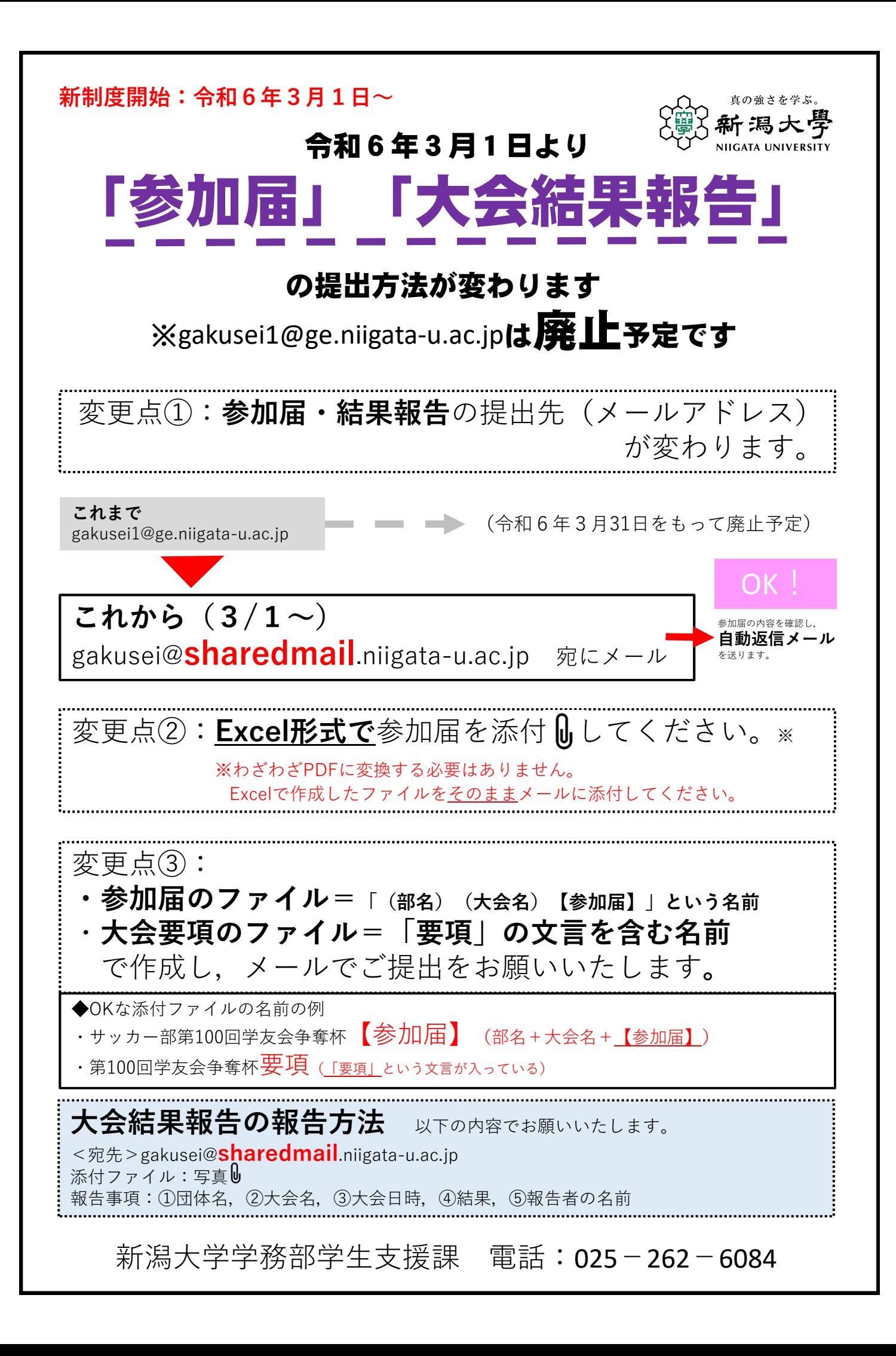

## 【ご参考】参加届の作成方法

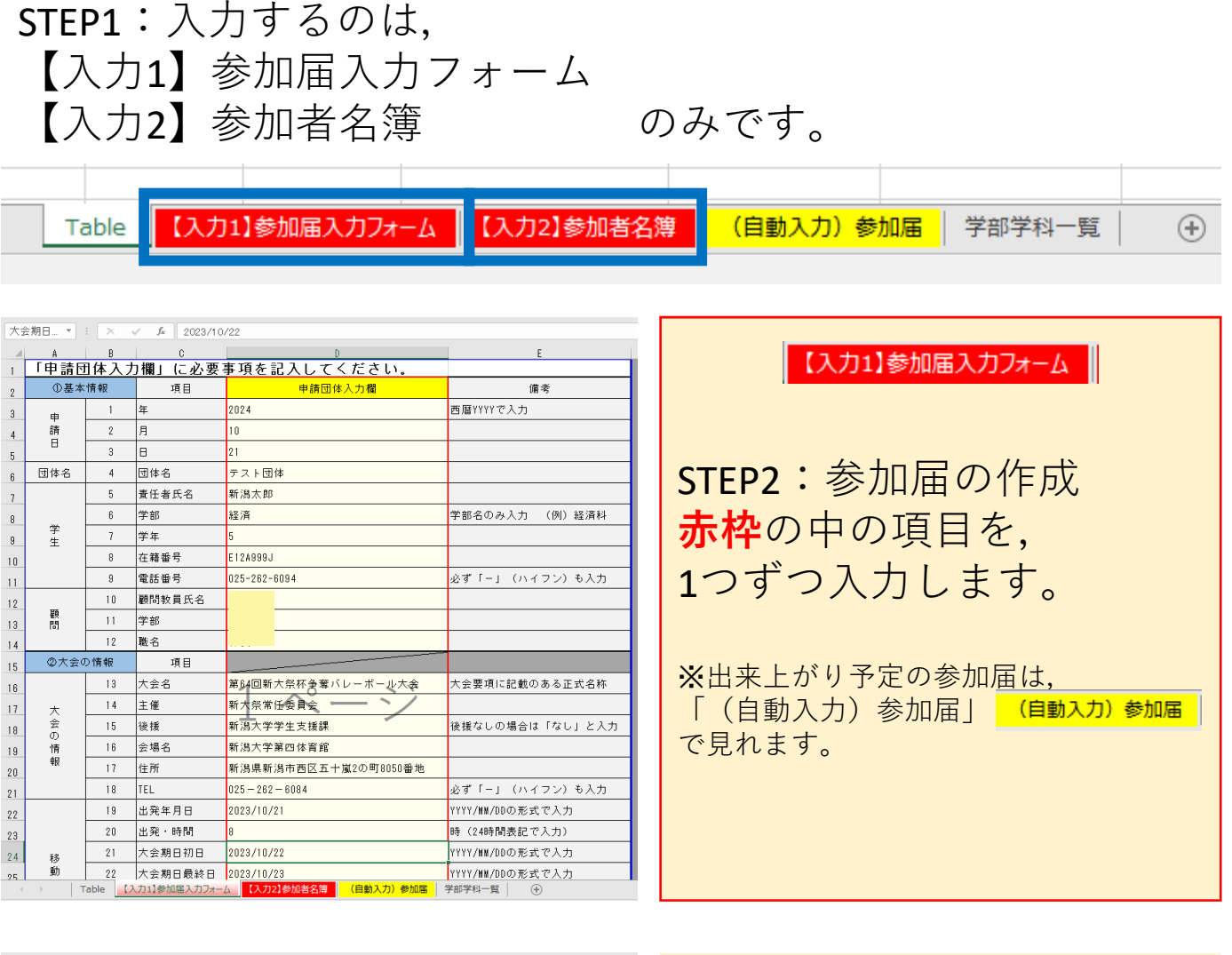

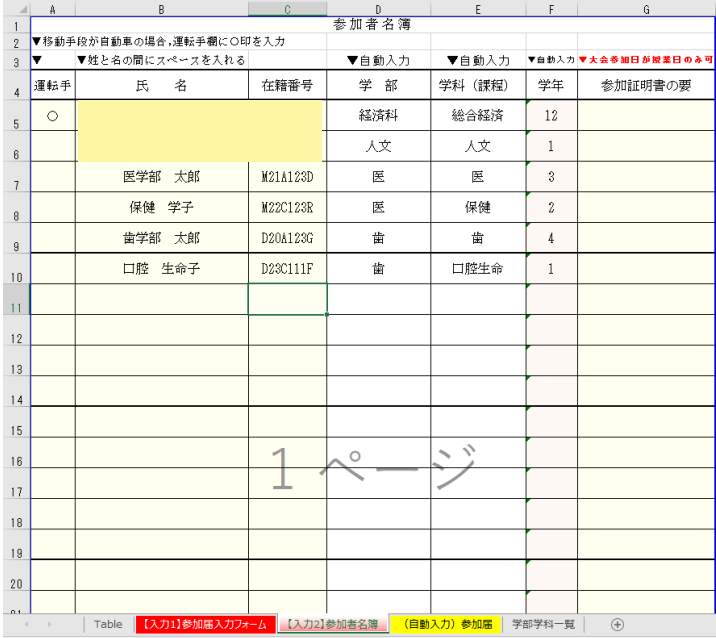

## 【入力2】参加者名簿

## STEP3:参加者名簿の作成

- ・「運転手」
- ・「指名」
- ・「在籍番号」

を入力します。

※参加証明書が必要な場合は 最右欄も入力すること。

※在籍番号の情報をもとに, 自動で学部学科・学年が反映されます。 ※進級状況が通常と異なる場合は, 関数を無視して直接入力してください。

STEP4:学生支援課に提出 出来上がった**Excel**ファイルのまま,

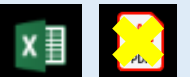

gakusei@sharedmail.niigata-u.ac.jp 宛にメールを発信したら終了です。